## **MANUAL DE UTILIZAÇÃO FLY E-NOTA**

## Substituição de Notas – Fly e-Nota

## *1. Como substituir uma Nota Fiscal de Serviços (NFS-e)?*

A substituição de Notas Fiscais é indicada para os casos onde o serviço tenha sido prestado, ou seja, o fato gerador tenha efetivamente ocorrido, no entanto, exista alguma inconsistência no preenchimento da Nota e que não possa ser sanada com o uso da carta de correção.

Para realizar uma substituição, deve-se clicar sobre a opção "Substituir nota", disponível no quadro "Nota fiscal", posicionada na lateral esquerda da página inicial do módulo contribuinte. *(Figura 01)*

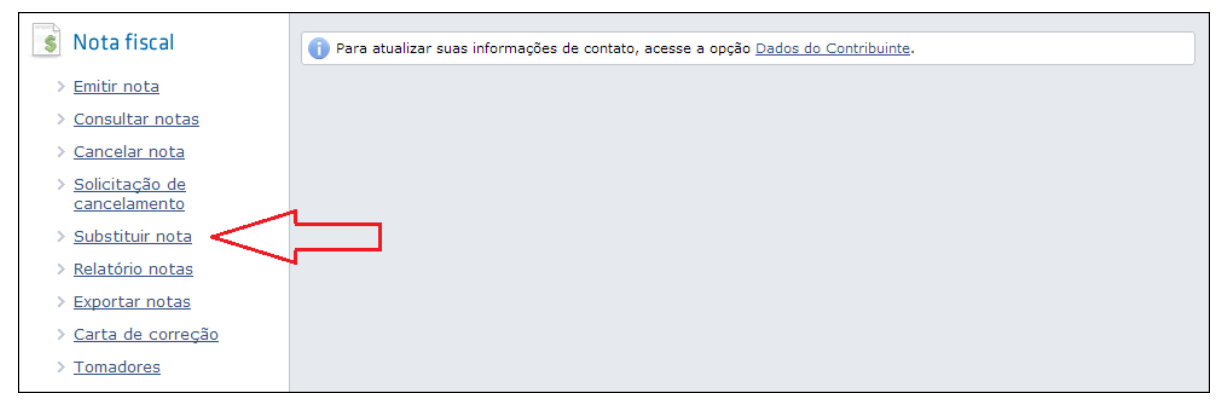

*(Figura 01)*

Na tela apresentada, a parte superior refere-se aos dados da nota substituta, ou seja, a nota com as informações corretas que irá substituir o(s) documento(s) inconsistente(s).

É possível informar manualmente ou selecionar a nota substituta, que por sua vez, não pode estar "Cancelada" e nem mesmo "Substituída", ainda, quando utilizada a lupa, são apresentadas somente as notas que atendem a este requisito.

De acordo com as configurações de cada Município, esta ação pode não ser permitida ao informar uma nota substituta menor que a nota a ser substituída.

Após selecionar/informar a nota substituta, os campos correspondentes são automaticamente populados, a seguir basta selecionar/informar no quadro "Notas a serem substituídas" o(s) documento(s) com inconsistência(s).

Para finalizar este processo, é necessário informar o motivo desta substituição. *(Figura 02)*

## **MANUAL DE UTILIZAÇÃO FLY E-NOTA**

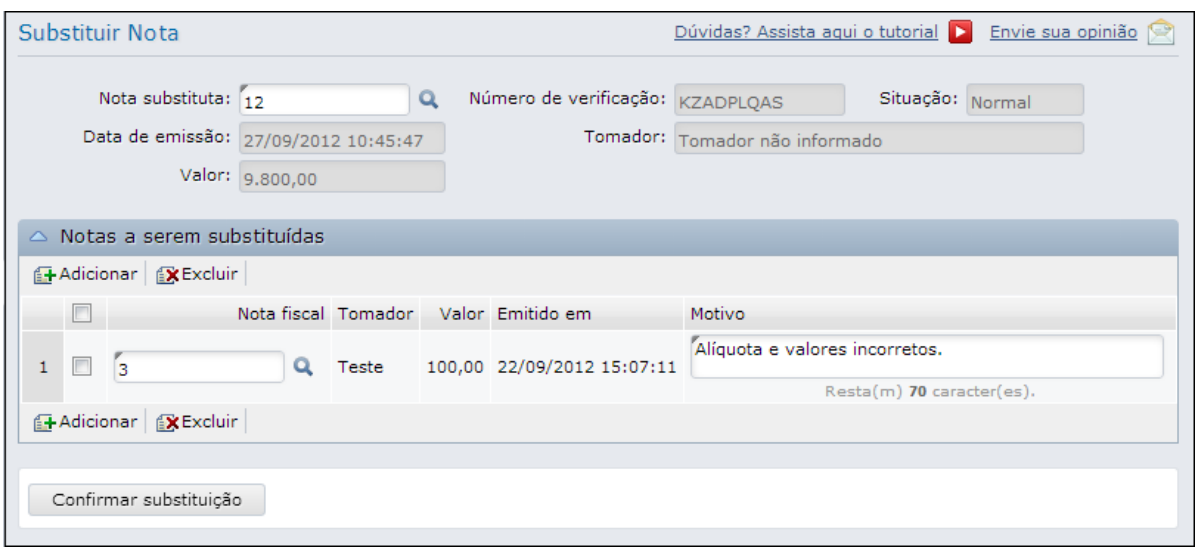

*(Figura 02)*

Ao confirmar esta substituição, são enviados e-mails a todos os endereços vinculados a nota substituída, ou seja, para o tomador, para os endereços contidos no quadro de "E-mails para notificação" da tela de emissão de Notas, bem como, os endereços do quadro "E-mails dos destinatários", contido no Perfil do contribuinte.

Os documentos substituídos, quando visualizados, apresentam uma tarja de cancelamento.

Por meio da Consulta e do Relatório de Notas, é possível verificar estas substituições.